# Web Appendix 2: Introduction to the muRL Package Mail-merge using R and LAT<sub>EX</sub>

Ryan T. Moore<sup>∗</sup> Andrew Reeves†

March 7, 2011

This document describes how to use muRL to create beautiful mail-merged letters typeset in R. In it we:

- 1. Prepare the jobs spreadsheet;
- 2. Create the T<sub>E</sub>X file using muRL and R;
- 3. Customize the TEX file; and
- 4. Compile the T<sub>F</sub>X file.

Be sure to include all of the files in the same directory or else point the input commands appropriately. In this example we use Mac OS path names, and the user's job data is in directory /Users/JohnnyF/Desktop/eJobs/.

#### 1 A Complete muRL Example

One way to learn muRL is to try the following short example. In R, simply type

- > install.packages("muRL")
- > library(muRL)
- > data(murljobs)
- > zip.plot(murljobs)
- > write.murl(murljobs)

This installs and loads the package and sample data, plots the ZIP codes in the sample data, and creates a ready-to-compile T<sub>E</sub>X file. For more detail on these commands, keep reading!

<sup>∗</sup>Assistant Professor, Department of Political Science, Washington University in St. Lous, 241 Seigle Hall, Campus 1063, One Brookings Drive, St. Louis MO 63130; http://rtm.wustl.edu; rtm@wustl.edu; 314/935-3461.

<sup>†</sup>Assistant Professor, Department of Political Science; 232 Bay State Road, Boston University, Boston MA 02215; http://people.bu.edu/areeves; areeves@bu.edu; 617/353-5284.

#### 2 Preparing the jobs spreadsheet

In the spreadsheet application of your choosing, enter the mail-merge information and store the file as using a .csv extension. You can import APSA eJobs directly using muRL's apsahtml2csv command, described in detail in Web Appendix 1. The spreadsheet pictured below is included with muRL and is used in the example here.

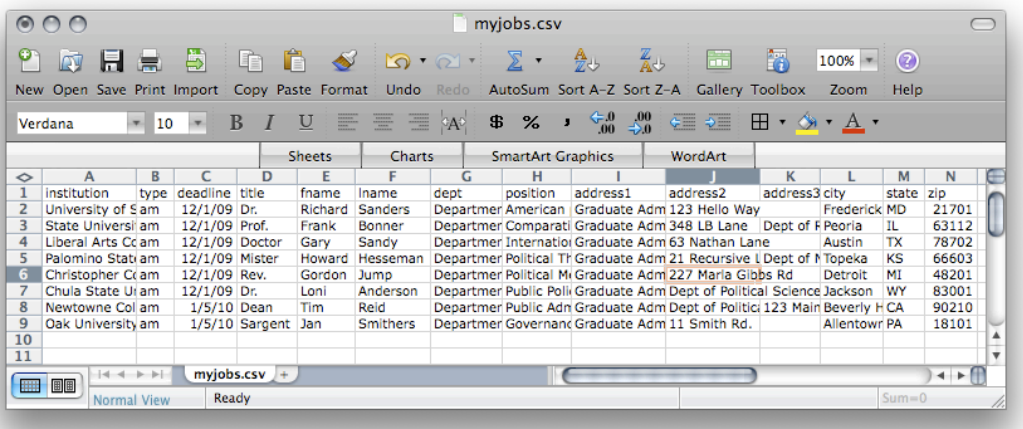

# 3 Creating the T<sub>F</sub>X file using muRL and R

In R, install and load the muRL package:

```
> install.packages("muRL")
> library(muRL)
Loading required package: maps
```
Then process your spreadsheet of job information using read.murl (see the help file using help(read.murl) for the full documentation):

```
> murljobs <- read.murl("/Users/JohnnyF/Desktop/myjobs.csv")
```
The jobs spreadsheet is now loaded into R and ready for the mail-merge. First, we use zip.plot to plot the zip codes of our addresses on a map of the U.S. Figure 1 presents that map.

```
> zip.plot(murljobs)
```
Since our jobs spreadsheet is already a muRL object in R, we can use the write.murl command to implement a mailmerge. The result will be a TEX file, which will need to be compiled. The file is generated in the working directory (see getwd()) of R.

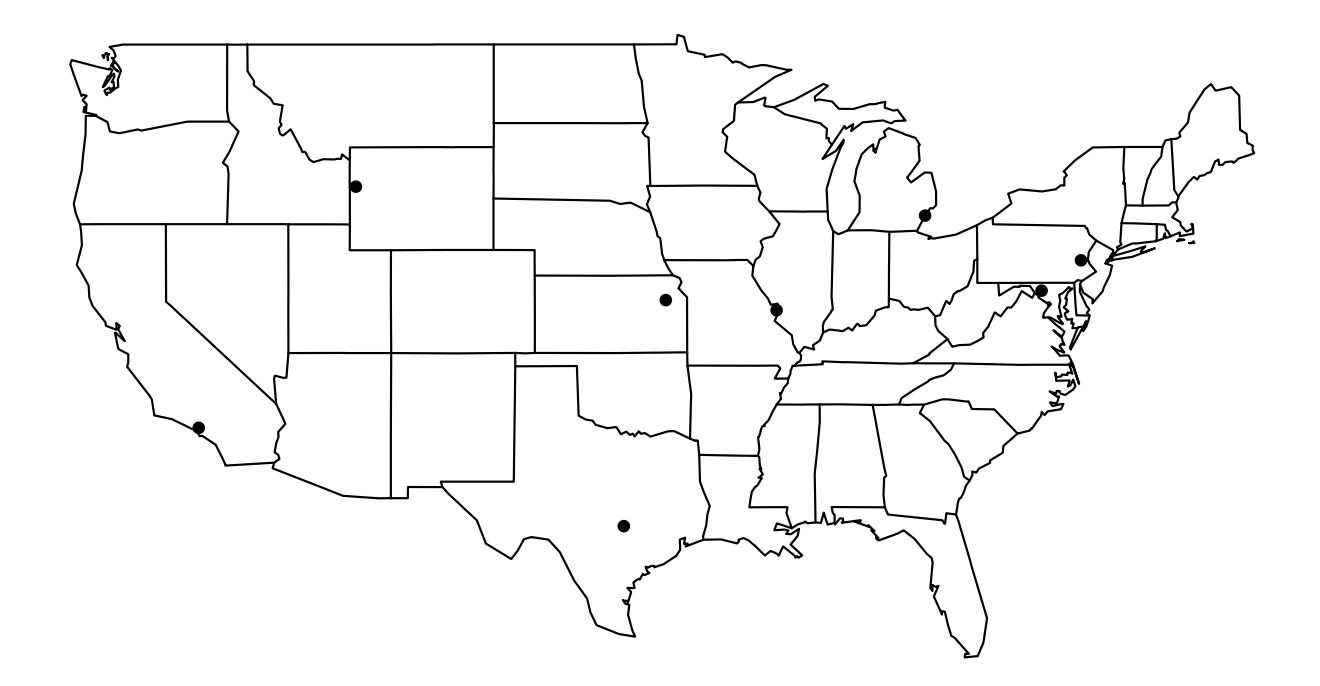

Figure 1: Location of mail-merge addresses (by ZIP code)

```
> getwd()
[1] "/Users/JohnnyF/Desktop"
> write.murl(murljobs)
Data stored as file 'mailmerge.tex'.
The current working directory is /Users/JohnnyF/Desktop
```
# 4 Customizing the T<sub>F</sub>X file

Using write.murl, we create a  $T_F X$  file (mailmerge.tex is the default filename) in the working directory of R. Open this file using a text editor like Emacs, Notepad, or TextEdit. Like any TEX file, mailmerge.tex is highly customizable, and the TEX file contains many annotations to aid the user. The user can specify formatting options like the margin or the font size as well as content like date, the signature, or the text of the letter.

In the body of mailmerge.tex we provide descriptions of various fields that the user can change if they did not already do so using write.murl. In the example below, we provide the LATEX default date of \today. The user may replace this varying date with the fixed date of their choosing.

\date{\today} \signature{Johnny Fever} %your name, which will follow the valediction.

In addition to the date and signature, the user will almost certainly need to specify the return address and the body of the letter (see the help file for write.murl for further details).

Of special interest for the mail-merge is the ability to create labels using the envlab package. By default, the package is used and generates labels based on the Avery <sup>R</sup> 5164 label format. These labels include barcodes for ZIP codes ensuring prompt and accurate delivery.

### 5 Compiling the T<sub>F</sub>X file

The final step is to compile the T<sub>E</sub>X file. Once mailmerge tex is to your specification, you can compile the file. This will result in mail-merged letters typeset by LATEX. For example, if you use pdfLaTeX, the results with be a PDF document of the letters and mailing labels.